## View Honors and Awards

- **1. Click the Records and Enrollment link.**  Records and Enrollment
- **2.** Click the **Graduation** link. Graduation
- **3.** Click the **Honors and Awards** link. **Honors and Awards**
- **4.** Enter the desired information into the **ID** field.
- **5.** Click the **Search** button.

## Search

- **6.** Award information is now displayed.
- **7. End of Procedure**

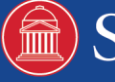